## Welcome to a JayFish **V5.1** Software Update

This document serves to help you upgrade your system to the latest current version of JayFish from V5.0

How to upgrade – Existing users do the following, you will NOT lose data.

- 1. Delete the old install files in your j5 folder
	- a. This would be the folder where you run base-setup.sh from.
	- b. For example if you created the folder under your home directory it would be /home/pi/j5
	- c. To delete the contents of the old folder do the following …
		- i.  $rm/home/pi/j5/* -R$
	- d. now goto the folder and download the latest install files.
		- i. cd /home/pi/j5
		- ii. wget<http://www.jayfish.net/setup/j5/base-setup.sh>
		- iii. sh base-setup.sh
	- e. Now that you have the latest install files simply run the web update script.
		- i. sudo sh webupdate.sh
- 2. Read through the supporting document below about the changes.
- 3. The main dashboard screen in the NORMAL web interface has new dashboard items. They will only look like this once you have added relays/therms/humidity sensors, filters and so on.

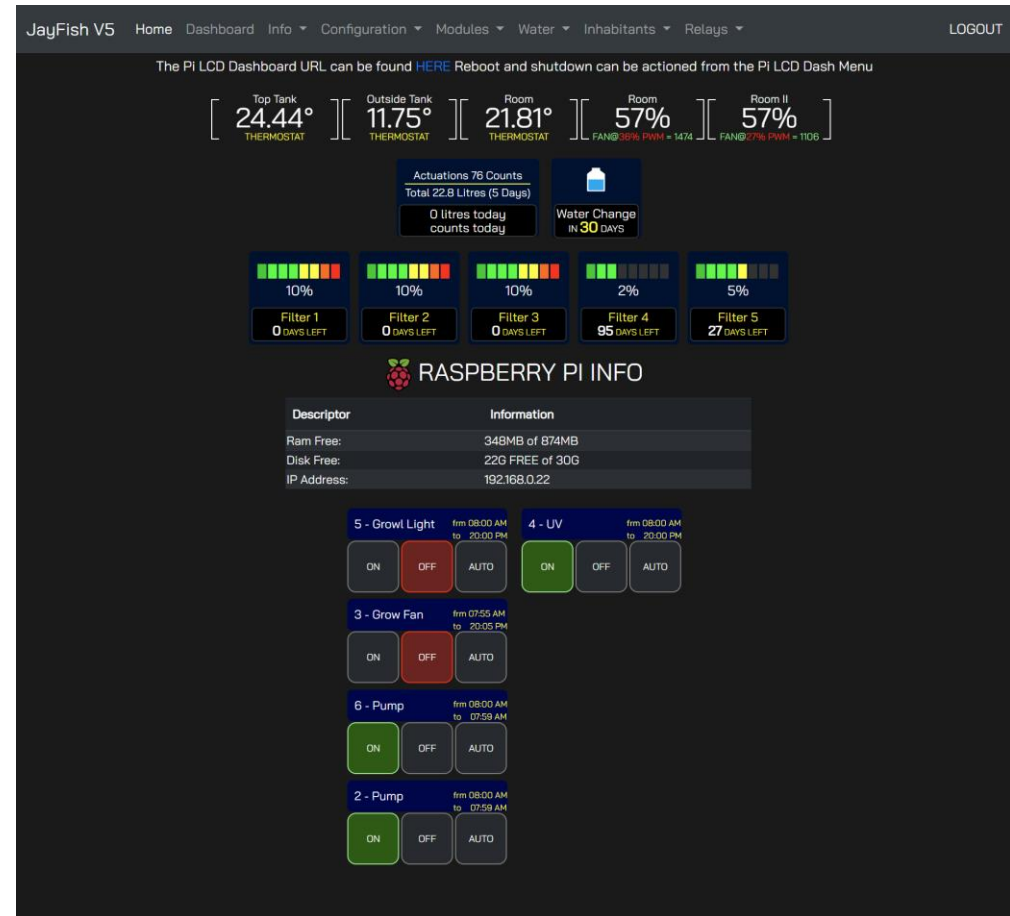

4. To setup the new Pi LCD Dashboards login pin code, navigate to Configuration – User Password.

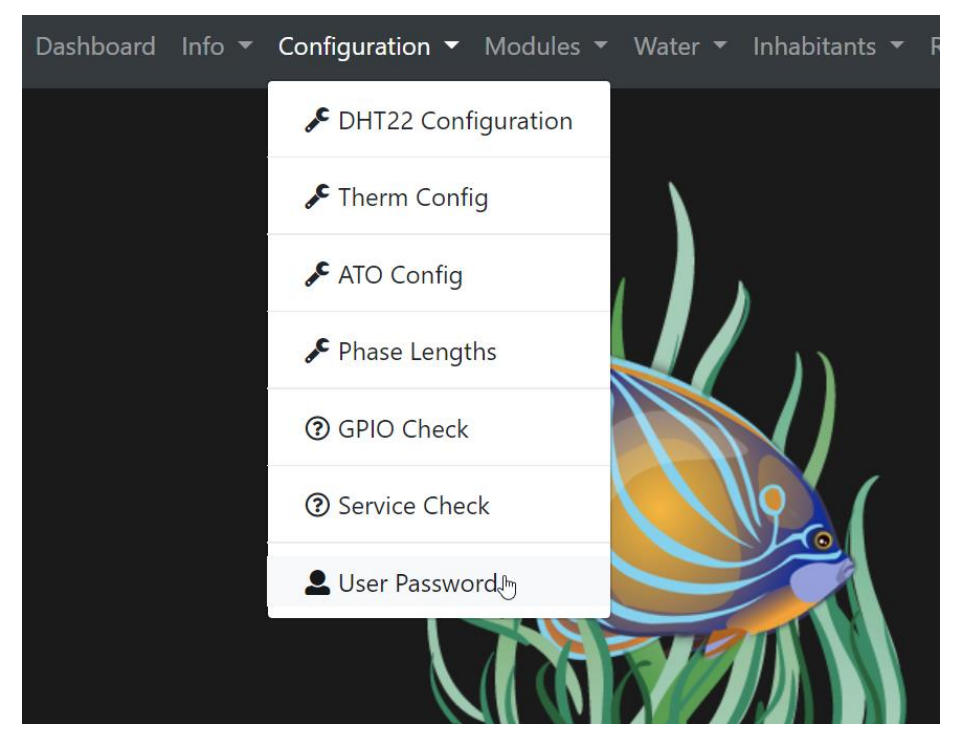

5. Here you can set your pin, the default is 123, the timeout can also be set, if the screen is idle it will kick out ask for a login on the pi LCD dash.

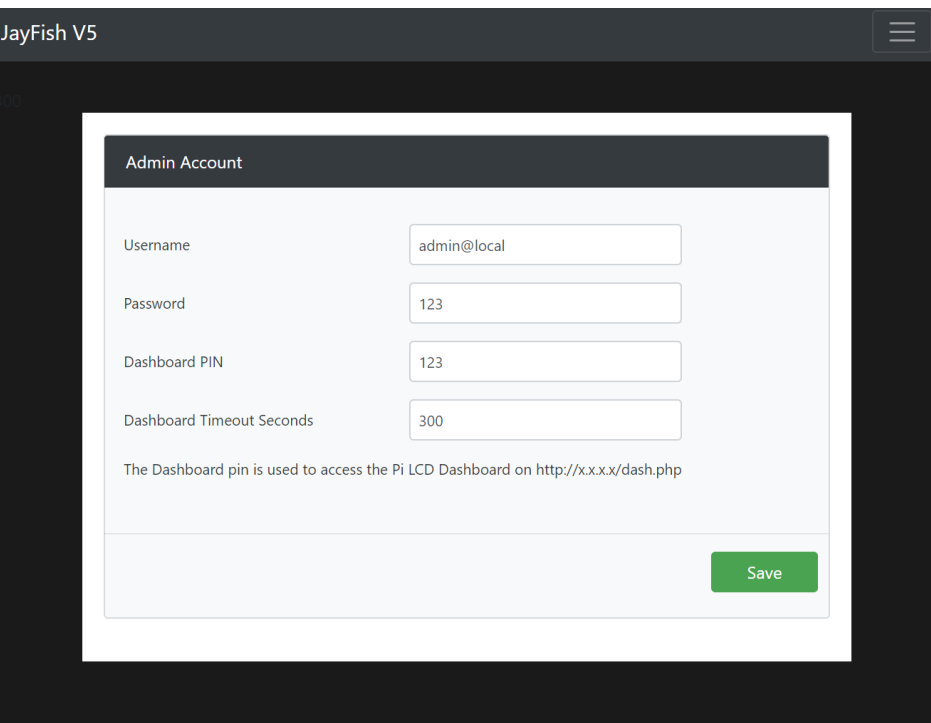

6. This is what the dash looks like on the Pi LCD, I run it using chrome and in full screen mode all the time. It will not look as populated unless your using all the goodies. As you add them they will appear.

- 7. The main screen is LIVE so all items update dynamically in seconds. Screens that are not will show REFRESH buttons.
- 8. Under the Action area, I have added the much awaited SHUTDOWN and REBOOT options. (This is why it's pin protected.)

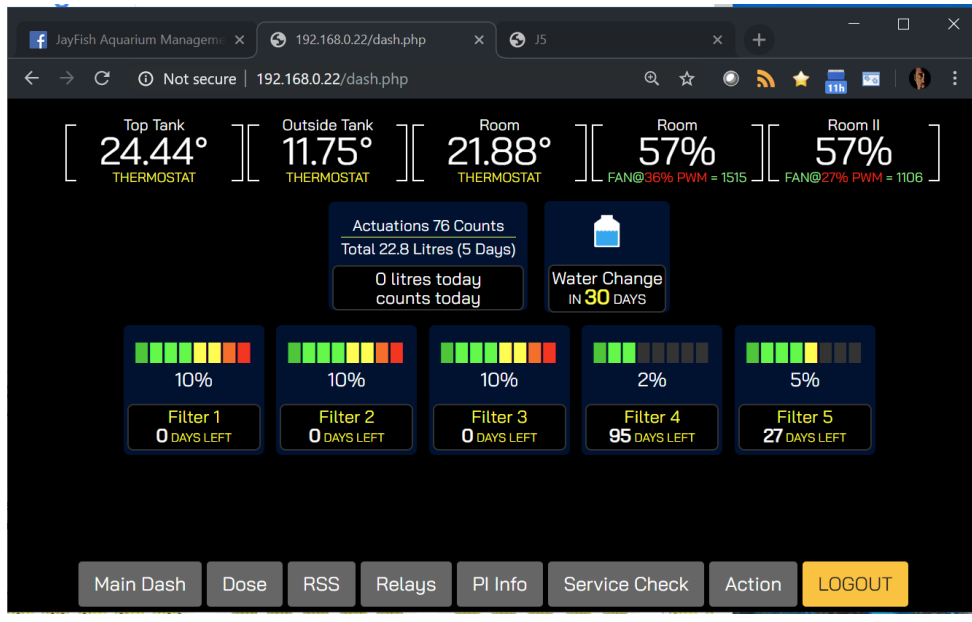

9. If you click logout, or if the system does not find the pin session as logged in, it will force you to login. Simply touch the field and a numpad will pop up.

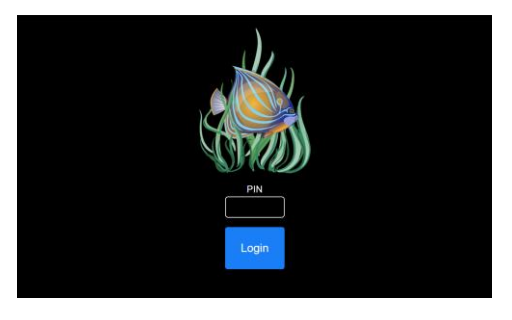

10. Punch pin (NOT WEB PASSWORD) they are separate things. Hit the green tick then hit login.

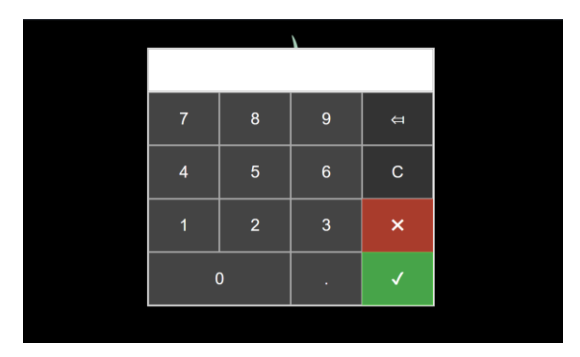

ENJOY !!!!

Any issues, please catch me on Facebook or support@jayfish.net